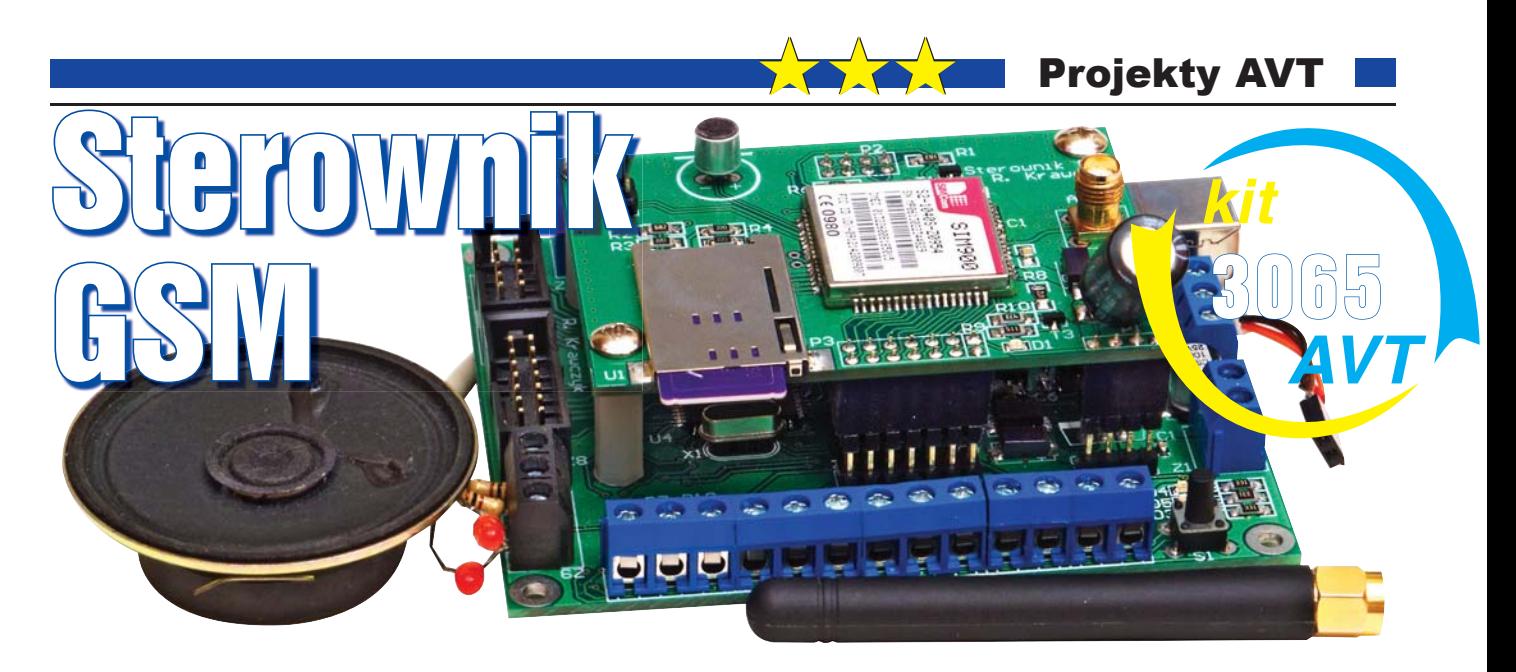

**Projekt nie jest wprawdzie przeznaczony dla zupełnie początkujących, jednak powinien zainteresować nawet średnio zaawansowanych z uwagi na ogromne możliwości oraz okazję do praktycznego wykorzystania modułu GSM i zapoznania sie ze sterowaniem za pomocą popularnych komend AT. Natomiast do wykonania i wykorzystania urządzenia nie jest potrzebne zrozumienie wszystkich szczegółów**.

Przez łamy EdW już wiele razy przewijał się temat zdalnego sterowania. Pojawiały się tutaj układy nadające radiowo

w paśmie 433MHz, 868MHz, Bluetooth, wykorzystujące podczerwień, światło lasera oraz GSM. Te ostatnie wykorzystywały fabryczny telefon komórkowy. Najczęściej był to telefon SIE-MENS C35, który komunikował się z resztą układu za pomocą popularnego interfejsu szeregowego. Rozwiązanie to sprawdzało się bardzo dobrze, lecz znaczącym m a n k a m e n t e m były duże fizyczne rozmiary urządzeń. Opisywany układ pozbawiony jest tej wady, zawiera bowiem w sobie scalony moduł GSM. Nie jest potrzebne

dodatkowe dołączanie do niego jakiejkolwiek komórki. Urządzenie pozwala na zdalne sterowanie 12 urządzeniami wyjściowymi (12 wyjść tranzystorowych), sprawdzanie stanu 12 wejść cyfrowych oraz 8 analogowych. Dodatkowo zostało ono wyposażone w dwa kanały PWM oraz dwa wejścia alarmowe.

Do działania wymaga jedynie zasilania oraz zasięgu jednej z sieci komórkowych. Sterowanie odbywa się za pomocą SMSów. Sterownik w momencie odebrania wiadomości przeprowadza odpowiednie operacje (wg wiadomości z SMS),

a następnie odsyła potwierdzenie dokonania zmian do nadawcy.

Przykładów zastosowania urządzenia może być wiele. Kanały wejściowe mogą pełnić funkcję monitora sprawdzającego stan oświetlenia, zamknięcia drzwi na klucz itp. Wyjścia z kolei mogą sterować żarówkami, ogrzewaniem, podlewaniem kwiatków itd. Wszystko to oczywiście po dołączeniu odpowiednich układów wykonawczych. Dodatkowo urządzenie ma opcję transparentności, tzn. że sterowanie modułem GSM odbywa się jedynie ze strony użytkownika przez terminal

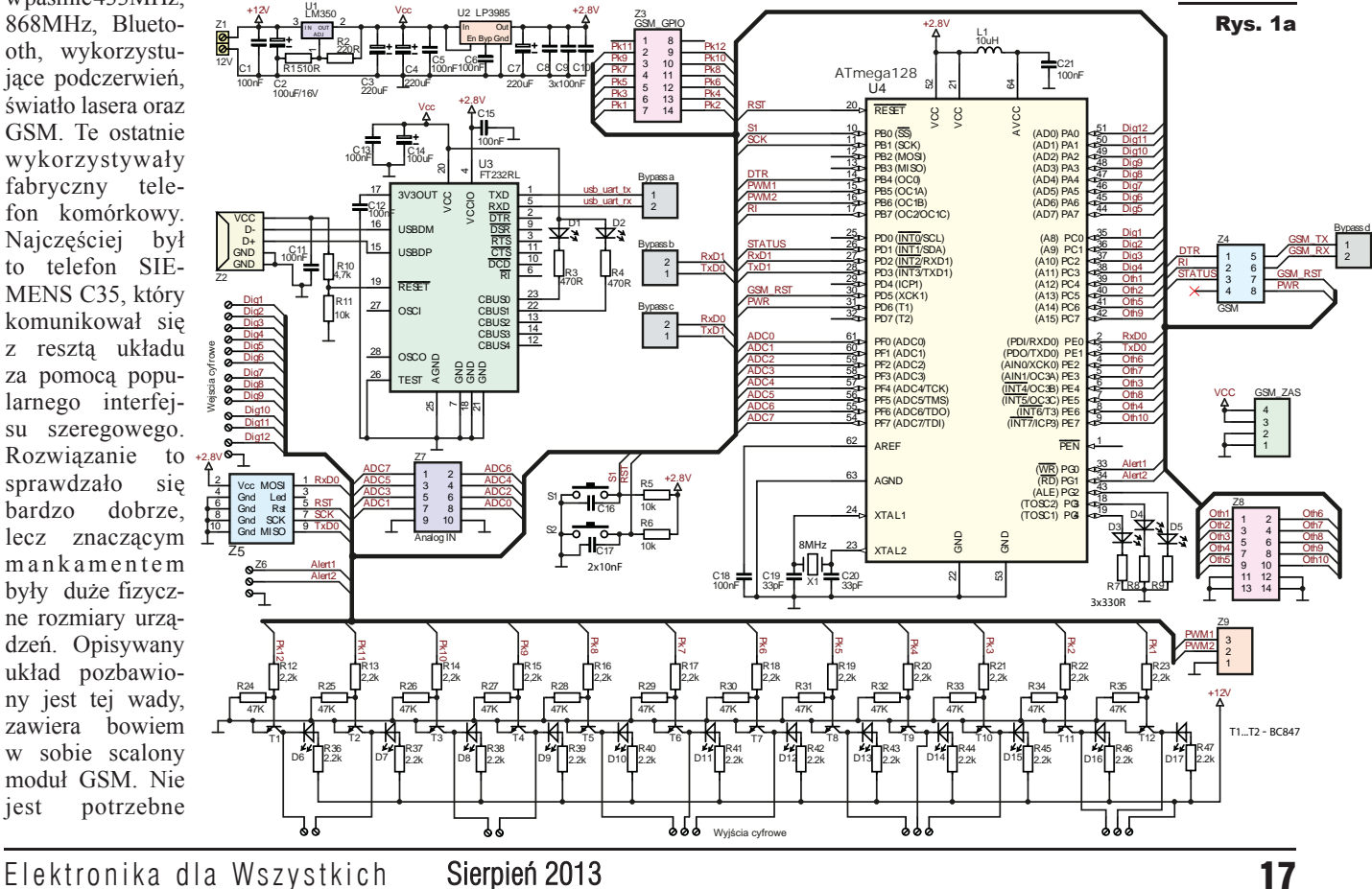

# Projekty AVT

komputerowy. Taka opcja pozwala na dogłębne poznanie możliwości modułu (która jest naprawdę duża), a także na zapoznanie się ze sterowaniem nim za pomocą komend AT.

# Opis układu

**Rysunek 1a** przedstawia schemat ideowy sterownika GSM. Elementy C1–C5, U1, U2, R1, R2 pełnią funkcję stabilizowanego zasilacza o napięciu około 4,14V. Napięcie to służy do zasilenia modułu GSM oraz kolejnego stabilizatora obniżającego napięcie do wartości 2,8V. Wybór takiego napięcia został narzucony przez moduł GSM, który komunikuje się przez interfejs szeregowy UART o poziomach napięć równych 2,8V. W celu uproszczenia konstrukcji – pozbycia się konieczności stosowania konwerterów poziomów napięć – zdecydowano się na zasilenie mikrokontrolera napięciem o tej samej wartości. Elementem zarządzającym pracą urządzenia jest układ AVR ATME-GA 128. Został on wybrany z tego powodu, że ma dwa kanały UART oraz spory zapas pamięci FLASH i RAM.

Pierwszy z kanałów UART jest odpowiedzialny za komunikację z układem FT232RL (U3) zapewniającym wymianę danych z komputerem poprzez port USB. Diody LED D1, D2 sygnalizują nadawanie i odbiór danych przez U3. Drugi kanał UART zapewnia komunikację z modułem GSM. Wszystkie linie sygnałowe służące do komunikacji między mikrokontrolerem a modułem GSM zostały wyprowadzone na złącze Z4. Zasilanie modułu i jego peryferii odbywa się poprzez złącze "GSM **ZAS"**. Opisywany moduł wraz z elementami niezbędnymi do jego prawidłowej pracy został umieszczony na drugiej płytce PCB. Jej schemat został przedstawiony na **rysunku 1b** Dzięki budowie modułowej urządzenie zachowa kompaktowe kształty

– płytki łączone są na tzw. kanapkę. Dodatkowo, w przypadku chęci zmiany użytego modułu GSM na inny, nie będzie konieczności projektowania całego urządzenia od nowa, a jedynie drugiej z płytek. Wejścia cyfrowe, analogowe, alarm oraz wyjścia PWM są dołączone bezpo-

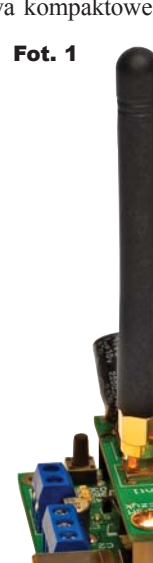

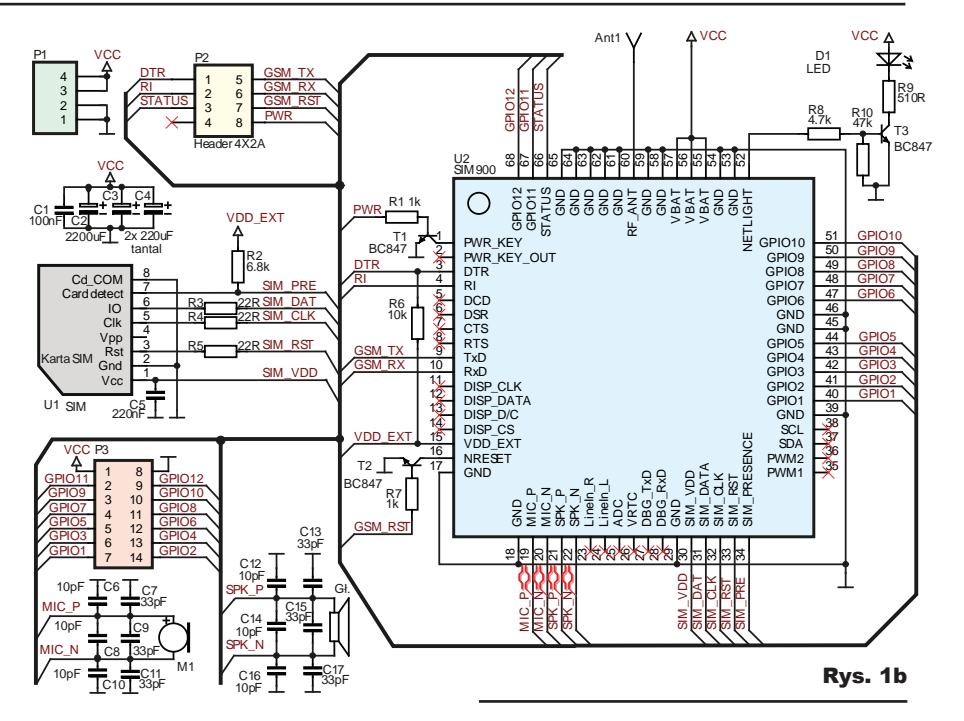

średnio do mikrokontrolera. Kanały analogowe pozwalają na pomiar napięć w zakresie 0–2,8V. W przypadku konieczności mierzenia napięć o szerszym zakresie, potrzebny będzie prosty dzielnik. Wejścia cyfrowe oraz ALARM są podciągnięte do plusa zasilania przez wewnętrzne rezystory kontrolera, przez co reagują na zwarcie do masy. Wyjścia cyfrowe sterowane są kluczami tranzystorowymi, zapewniającymi wydajność prądową 100mA. Tranzystory dołączone są do pinów IO modułu GSM. Bieżący stan każdego z wyjść jest sygnalizowany za pomocą diod LED D6–D17. Świecenie diody oznacza, że dany kanał jest aktywny. Ustawienie portu jako wyjście i sterowanie nim sprowadza się do wysyłania komendy:

#### **AT+SGPIO=0,GPIO,1,poziom<CR>**

gdzie: GPIO to numer portu (liczba 1–12), poziom: 1 – ustawienie stanu wysokiego na wyjściu, 0 – ustawienie stanu niskiego na wyjściu. Fot. 1 **Formation Following Formation Following Following Following Following Following Following Following Following Following Following Following Following Following Following Following** 

> Diody D3–D5 informują o bieżącym stanie pracy urządzenia. Ich dokładne role zostaną opisane w dalszej części artykułu. Złącze Z5 służy do programowanie AVRa. Układ pinów jest typowy jak w złączu ISP-KANDA. Przejdźmy teraz do omówienia części software'owej sterownika.

> Kod programu zajmuje około 10% przestrzeni FLASH i 30% pamięci RAM. Zapasu jest jeszcze bardzo dużo, zatem

uaaaaaaaaaaa

można z czasem dowolnie rozwijać funkcjonalność urządzenia.

Po dołączeniu zasilania następuje odczyt niezbędnych danych z pamięci EEPROM (np. kod PIN karty SIM), następnie wywołana jest procedura uruchamiania modułu GSM. Pierwszym wykonywanym krokiem jest zwarcie linii PWR\_KEY do masy, co spowoduje, że moduł zostanie załączony. W tym momencie mikrokontroler zawiesza swoje działanie na około 2 sekundy. Następnie przechodzi do procedury synchronizującej wewnętrzny UART SIM900. Jest to bardzo interesująca funkcja modułu. Polega ona na tym, że ustawiamy prędkość UARTU w mikrokontrolerze na zawierającą się w zbiorze (1200, 2400,4800, 9600, 19200, 38400, 57600 and 115200bps), a następnie wysyłamy do modułu bajt 0x41. Moduł, odbierając znak, automatycznie dostraja się do danej prędkości.

Jeżeli procedura "autobaud" przebiegła poprawnie, odsyła bajt 0x41 (ASCII 'A'). Po synchronizacji następuje konfigurowanie modułu GSM. W tym celu wysyłane są następujące komendy: **ATE0 <CR>** 

dotychczasowo obsługiwane komendy z dokładnym znaczeniem każdego z pól. XX oznacza, że pole w danym przypadku, nie jest analizowane pod kątem zawartości. Ostatnie z pól – CRC pełni funkcję 16-bitowej sumy kontrolnej. Do jej wyliczenia służy funkcja **UpdateCRC**, znajdująca się w pliku uart\_protocol.c

Suma kontrolna liczona jest na podstawie pól, począwszy od Adresu nadawcy do ostatniego bajtu danych włącznie.

Urządzenie składa się z dwóch płytek PCB, pokazanych na **rysunku 3**. Szczegóły można też zobaczyć na **fotografiach 1...5** oraz tytułowej. Obie płytki są dwuwarstwowe z metalizacją otworów. Kilka elementów to elementy do montażu przewlekanego; większa część jest montowana powierzchniowo. Montaż rozpoczynamy od elementów o najmniejszych gabarytach. Jest to bardzo ważne,

Powoduje wyłączenie echa tzn. moduł GSM nie będzie odsyłał danych, które odbierze na linii RxD.

# **AT+CLIP=1<CR>**

Wyświetlanie informacji na temat połączenia przychodzącego.

## **AT+CRC=1<CR>**

Wyświetlanie szczegółowych informacji na temat rodzaju połączenia przychodzącego. **AT+CNMI=2,2<CR>**

Natychmiastowe wyświetlanie przychodzących wiadomości SMS, bez zapisywania ich w pamięci.

#### **AT+CMGF=1<CR>**

Uruchomienie trybu SMS Text mode. **AT+CPIN?<CR>**

Zapytanie modułu o gotowość SIM. W odpowiedzi oczekujemy jednego z trzech ciagów:

## **+CPIN: READY**

Karta SIM gotowa, zarejestrowana w sieci (PIN został wpisany, lub brak blokady kodem PIN).

#### **SIM not inserted**

Brak karty SIM. Wstrzymanie wykonywania programu.

#### **+CPIN: SIM PIN**

Karta SIM wykryta, konieczne podanie kodu PIN.

W przypadku wystąpienia ostatniej z opcji nastepuje wysłanie komendy:

**AT+CPIN=xxxx <CR>**

(xxxx – oznaczają kod pin)

Po wykryciu komunikatu **+CPIN: READY** program przechodzi do wykonywania pętli głównej.

Wywoływane są w niej cyklicznie cztery funkcje. Dwie mają na celu sprawdzanie buforów. Pierwszy z nich jest buforem GSM. Jest on parsowany pod kątem obecności komend sterujących oraz hasła dostępu do sterownika (bez jego podania żadna z komend nie zostanie wykonana). W przypadku, gdy hasło zostanie poprawnie podane oraz dostępne są komendy sterujące, nastąpi ich wykonanie, a następnie moduł GSM odeśle do nadawcy informacje o wprowadzonych zmianach. Drugi z buforów przechowuje dane odebrane przez układ FT232. Podobnie jak poprzedni, jest przeszukiwany w celu znalezienia poprawnie odebranej ramki danych. Jeżeli zostanie ona znaleziona, następuje jej przetworzenie i wykonanie określonych funkcji. Odbierane dane ładowane są do buforów podczas wywoływania funkcji obsługi przerwań. Dzięki temu nie zdarzy się sytuacja, że jakiś bajt/bajty nie zostaną odczytane z powodu wykonywania funkcji delay itp. Dwie pozostałe funkcje sprawdzają, czy nie zostało naruszone któreś wejść typu alarm oraz monitorują układ SIM900 (w przypadku wykrycia, że moduł nie pracuje, następuje ponowna inicializacia systemu).

Kilka słów opisu należy się sposobowi komunikacji między komputerem a sterownikiem. Informacja ta będzie niezbędna osobom, które będą próbowały rozbudować urządzenie.

Dane przesyłane są protokołem, którego pola przedstawione są na **rysunku 2**. Każda ramka zaczyna się od bajtów 0x3C3C.

Kolejne pola to adresy nadawcy i odbiorcy. W tym momencie zarówno program jak i sterownik nie weryfikują wartości tych pól – mogą one być dowolne.

Nast ę p n i e występują dwa pola żądania, pole długości danych oraz dodatkowe dane. **Tabela 1** przedstawia wszystkie

# Rys. 2

Słowo startu

0x3C3C

28

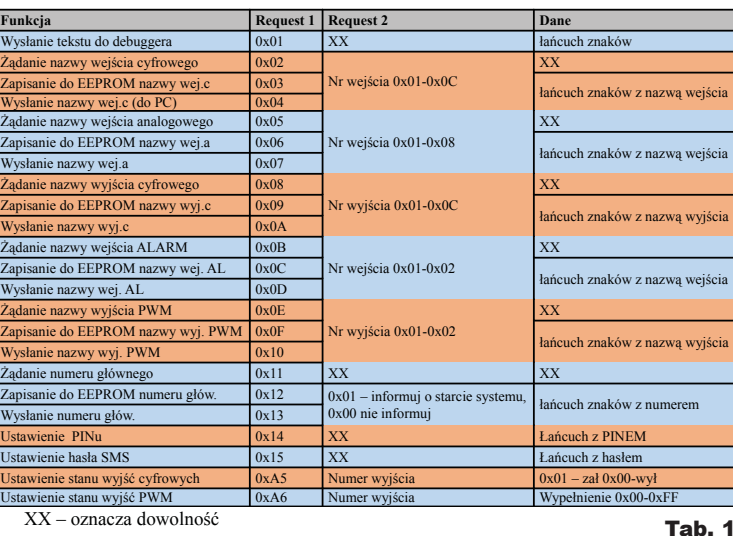

Montaż

i uruchomienie

A dres nadawry

 $\overline{\mathbf{R}}$ 

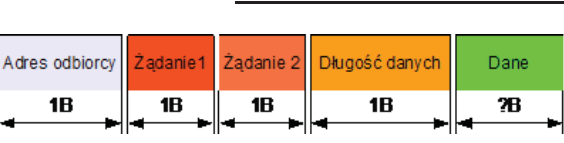

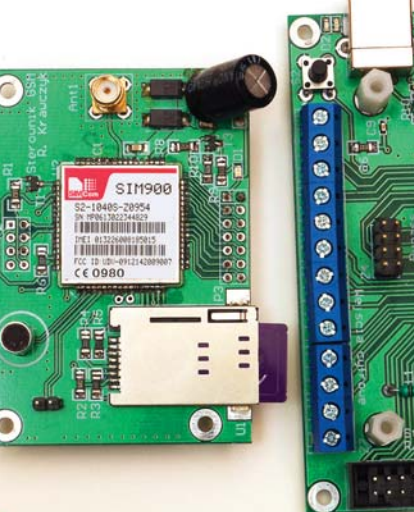

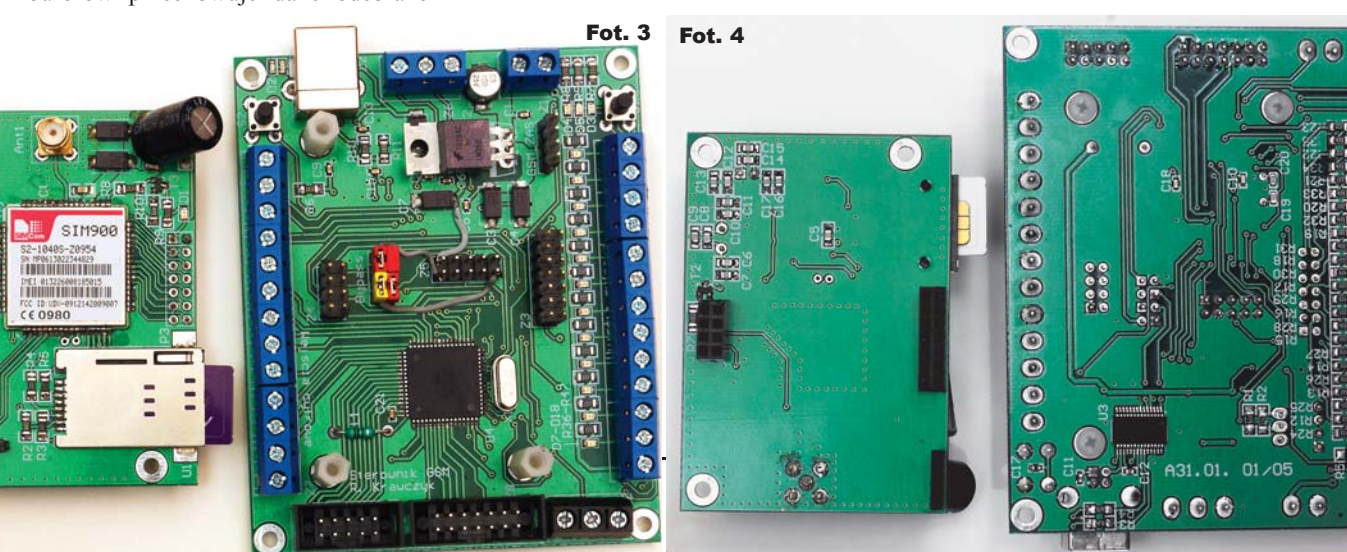

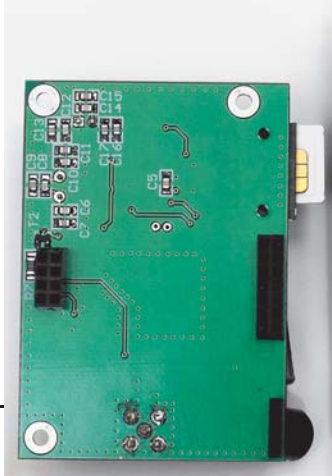

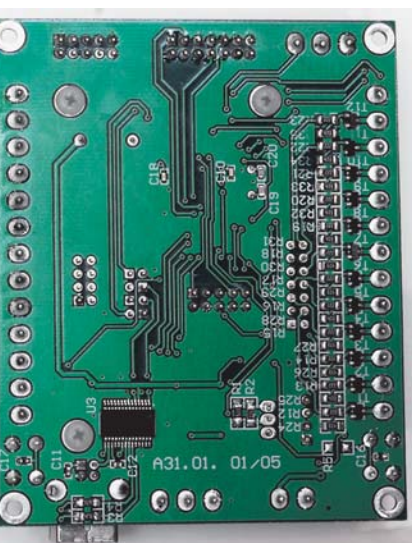

CRC

28

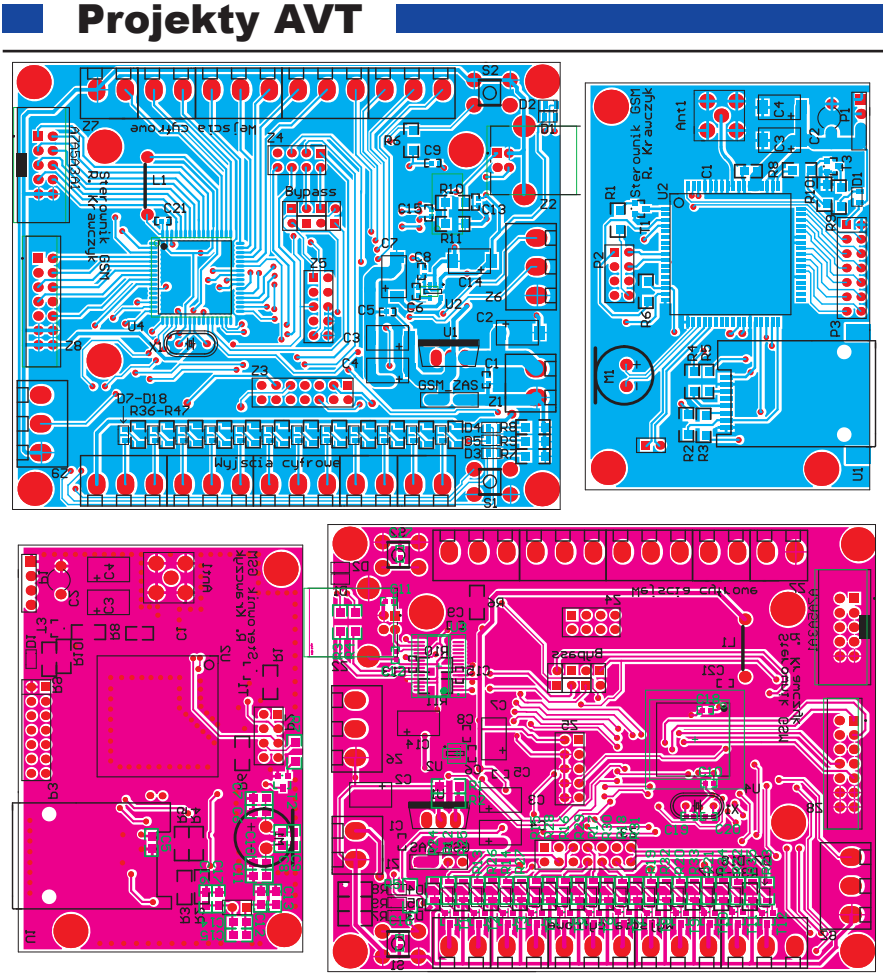

Rys. 3. Płytki drukowane - skala 75%l

ponieważ w przeciwnym wypadku dostęp grota lutownicy do danego obszaru płytki może być bardzo trudny. Każda z płytek ma 3 otwory na śruby M3, służące do ich wzajemnego skręcenia. Dla zachowania sztywności konstrukcji używamy tulejek dystansowych o wysokości 15mm. Zmontowane urządzenie zasilamy napięciem z zakresu 9V–12V przez złącze Z1. Użyty stabilizator (LM350) pozwala na znacznie wyższe napięcie wejściowe. Jednak ze względu na fakt, iż nie ma on radiatora, nie zalecam wartości powyżej 12V. Kolejnym krokiem jest zaprogramowanie AVR-a. Wsad do procesora znajduje się w Elportalu wśród materiałów dodatkowych do tego numeru, w pliku **proc. hex**. Konieczne jest ustawienie fusebitów w następujący sposób:

- Extended 0xFF,
- High Fuse 0xD9
- Low Fuse 0xFF

Na czas programowania obowiązkowo należy odłączyć płytkę modułu GSM. W przeciwnym razie programator nie wykryje mikrokontrolera.

**Rysunek 4** przedstawia rozkład wejść- -wyjść urządzenia z uwzględnieniem kolejności numeracji kanałów. Dołączamy do nich różnego typu urządzenia wykonawcze wg własnych potrzeb.

Na wejścia cyfrowe (w tym ALARM) i analogowe nie należy podawać napięć wyższych niż 2,8V.

Po podłączeniu dodatkowych urządzeń należy dokonać konfiguracji programowej sterownika. W tym celu zakładamy 4 zworki na złącze bypass w sposób przedstawiony na **rysunku 5**. Jest to układ, kiedy tzw. bypass jest wyłączony – moduł GSM jest sterowany poprzez mikrokontroler. Po umieszczeniu jumperów, łączymy ze sobą obie płytki i podłączamy urządzenie do komputera przewodem USB (urządzenie powinno być zasilo-

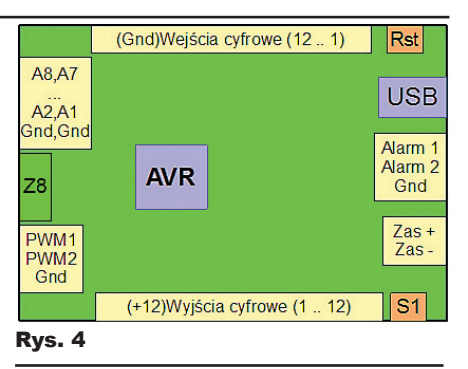

#### Rys. 5

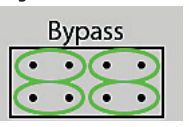

ne). Komputer wykryje nowe urządzenie typu wirtualny port szeregowy i nada mu nazwę COMx (gdzie x należy

do przedziału 1–99).

Do obsługi sterownika przygotowano dedykowany program komputerowy (dostępny w Elportalu). Jego głównym zadaniem jest odczyt i zapis przyjaznych nazw wejść i wyjść sterownika. Dodatkowo pozwala on na sterowanie wyjściami cyfrowymi, kanałami PWM oraz proste debugowanie urządzenia.

**Rysunek 6** przedstawia okno programu. Po jego uruchomieniu, w pole port COM wpisujemy nazwę wirtualnego portu szeregowego, pod którym zainstalował się sterownik. Po wpisaniu nazwy klikamy przycisk **Połącz**. Jeżeli operacja przebiegła poprawnie, zostaną odblokowane główne zakładki oraz przycisk **Synchronizuj.** Przycisk ten rozpoczyna odczyt bieżącej konfiguracji urządzenia. Synchronizacja trwa kilka sekund. W przypadku, gdy przebiegnie ona niepoprawnie (np. któraś z nazw nie zostanie odczytana), należy ponownie wywołać funkcję.

**Rysunek 7** przedstawia formę okna po odczytaniu nazw (wejścia cyfrowe). Napisy pod etykietami EEPROM prezentują nazwy zapisane w pamięci urządzenia. Przy każdym z kanałów znajdują

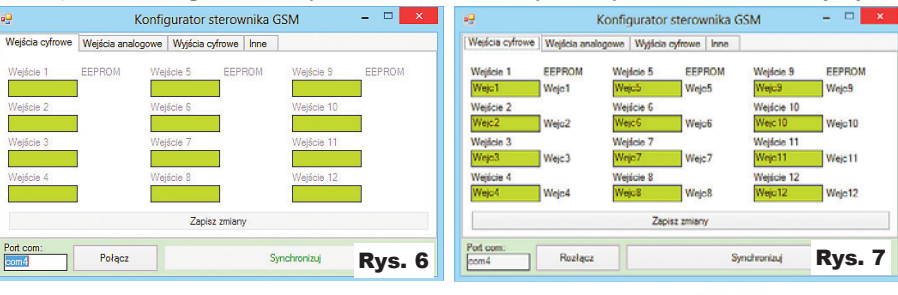

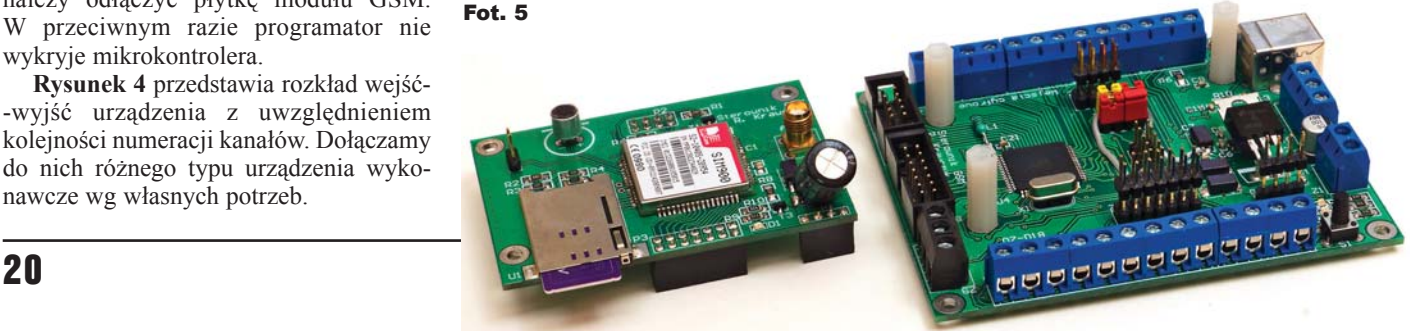

# Projekty AVT

się pola tekstowe służące do wprowadzania nowych nazw. Kiedy nazwa wpi- B sana w pole jest identyczna C jak zapisana w EEPROM, pole to jest podświetlone na

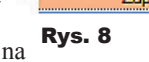

zielono. W przypadku rozbieżności pole zakolorowane jest na czerwono. Zapis nowych nazw następuje po naciśnięciu przycisku **Zapisz zmiany.** W momencie jego naciśnięcia, przycisk zmienia swój kolor z domyślnego – **rysunek 8a** na pomarańczowy – **rysunek 8b**.

Oznacza to, że program dokonuje zapisu do EEPROM. W momencie kiedy przycisk zmieni kolor na ten przedstawiony na **rysunku 8c**, procedura zapisu dobiegła końca, a program przeszedł do trybu weryfikacji zapisu (stare nazwy z kolumn EEPROM powinny zostać zamienione na bieżące). Po zakończeniu weryfikacji przycisk ponownie zmienia kolor na domyślny. Procedury zapisu dla wszystkich typów kanałów są identyczne. Dla zwiększenia przejrzystości interfejsu programu każdy z rodzajów wejść/wyjść ma własną zakładkę (Wejścia cyfrowe, Wejścia analogowe, Wyjścia Cyfrowe, Inne). Zakładka **Wejścia analogowe** ma identyczny układ jak **Wejścia cyfrowe**, z tym że kanałów jest nie dwanaście, a osiem. Panel Wyjścia cyfrowe jest trochę bardziej rozbudowany – przedstawia go **rysunek 9**.

Jak poprzednio, widzimy tutaj pola do edycji nazw. Dodatkowo przy każdym z wyjść znajdują się po dwa kwadraty – czerwony i zielony. Naciśnięcie na zielony powoduje załączenie określonego kanału w sterowniku. Naciśnięcie czerwonego wyłącza kanał. Do globalnego załączenia/wyłączenia kanałów służą przyciski **Załącz wszystko**, **Wyłącz wszystko.**

Zakładka Inne (**rysunek 10**) zawiera elementy definiowania nazw (Wyjścia PWM, Wejścia Alarm), ustalania kodu PIN, hasła dostępu SMS, głównego numeru komórkowego oraz sterowania stanem wyjść PWM.

Po naciśnięciu przycisku **Zapisz PIN** lub **Zapisz hasło dostępu** następuje zapis parametrów do EEPROM urządzenia. W przeciwieństwie do poprzednich przypadków, kiedy następowało załadowanie zapisanych wartości w pola edycyjne, w przypadku tych dwóch pól dane nie są ładowane. Potwierdzeniem poprawnego zapisu kodu PIN czy hasła SMS jest pojawienie się stosownego komunikatu w polu debuggera (o którym w dalszej części artykułu).

Numer główny jest numerem, na który wysyłane są SMS-y informujące o restarcie systemu (o ile opcja jest aktywna) oraz o aktywowaniu któregoś z wejść ALARM.

Zapisz zmiany Zapisz zmiany Zapisz zmiany

Wprowadzony numer główny i opcję informacji o ponownym uruchamianiu należy zatwierdzić przyciskiem **Zapisz.**

Sterowanie kanałami PWM odbywa się poprzez wpisanie wartości z zakresu 0–255 w pole PWM1 lub PWM2 i naciśnięcie przycisku **OK** przy używanym polu tekstowym.

Naciśnięcie przycisku **Debugger** pokazuje bądź ukrywa pole debugowania pracy sterownika (**rysunek 11**). Pole jest bardzo przydatne w przypadku problemów z pracą urządzenia – na podstawie wyświetlanych komunikatów dość szybko można dojść do przyczyny problemów.

Podczas pierwszej konfiguracji urządzenia zalecam następującą procedurę obsługi programu. Na początku upewniamy się, czy karta SIM jest **WYJĘTA**

z urządzenia. Jeśli nie, wyjmujemy ją przy odłączonym zasilaniu. Jeżeli została wyjęta, łączymy się ze sterownikiem, klikając **Połącz** w programie. Nastepnie przechodzimy do zakładki *Inne* i otwieramy

okno debugowania, po czym naciskamy przycisk Reset w urządzeniu. W debuggerze powinny pojawiać się kolejno różne komunikaty. W momencie gdy pojawi się tekst "Brak SIM", przystępujemy do wypełnienia przyjaznych nazw, kodu PIN, hasła SMS oraz numeru głównego. Jeżeli jakiś z kanałów nie będzie wykorzystywany – mimo to musimy mu nadać nazwę (może to być np. spacja. Kanały nie muszą mieć unikalnych nazw).

Z racji tego, że fabrycznie EEPROM wypełniony jest nieznanymi danymi, bardzo proszę nie klikać przycisku *Synchronizuj* przed dokonaniem pierwszego zapisu, ponieważ może to spowodować, że program się zawiesi.

Po skonfigurowaniu sterownika zamykamy program, odłączamy zasilanie i umieszczamy w gnieździe kartę SIM. Po tym ponownie dołączamy zasilanie. Diody D3, D4, D5 początkowo powinny świecić. W miarę kolejnych etapów inicjalizacji będą gasły. W momencie kiedy zgasną wszystkie, urządzenie jest gotowe do odbierania komend SMS. Dioda D3 sygnalizuje odbiór pakietu zgodnego z protokołem z komputera. Błyski D4 informują o wymianie danych między modułem GSM a mikrokontrolerem. Ciągłe świecenie D3-D5 świadczy o wystąpieniu błędu.

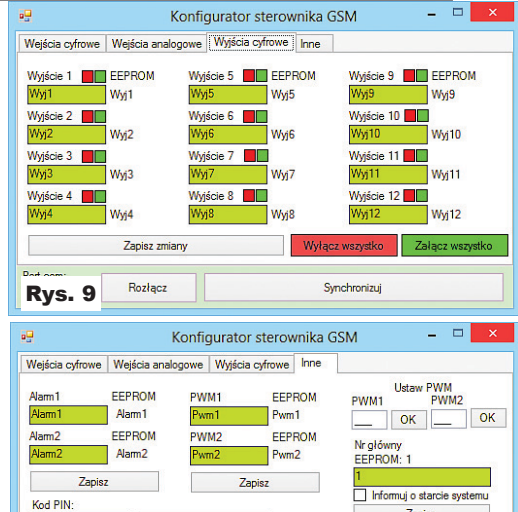

**Zanisz** 

Zakończ

Synchronizui

Debugger

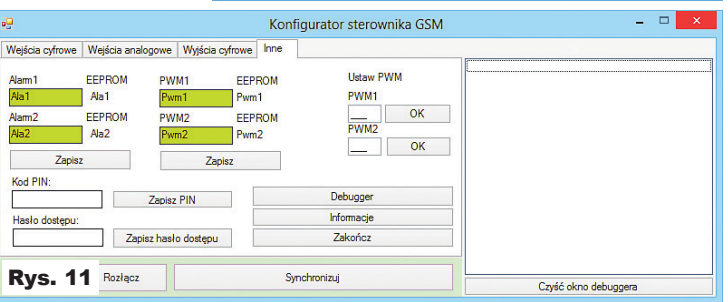

**Rozlaci** 

Zapisz PIN

Zapisz hasło dostępu

Rys. 10

Hasło dostępu

Sterowanie urządzeniem odbywa się za pomocą wiadomości SMS wysyłanych na numer karty SIM umieszczonej w sterowniku. Format wiadomości jest następujący:

**Hasł o\_dost ępu<spacja>komend a1<spacja>komenda2<spacja>… ….<spacja>komendaN**

**Tabela 2** przedstawia wszystkie komendy, jakie obsługuje sterownik GSM.

Załóżmy, że hasło dostępu SMS brzmi **elektroNika**. Chcąc załączyć wyjścia 1 i 12 (poprzednio wszystkie były wyłączone), wysyłamy wiadomość o treści:

## **elektroNika W01:1 W12:1**

po odpowiednim wysterowaniu kanałów, otrzymamy wiadomość informującą o stanie wyjść.

Aby sprawdzić stan (bez jego zmiany) wyjść i wejść, wysyłamy:

# **elektroNika d\_out d\_in a\_in**

Pragnę zauważyć, że komendy **allon** alloff sa wykonywane zawsze jako pierwsze. Pozwala to na możliwość zastosowania uproszczeń wiadomości SMS. Przykładowo gdybyśmy chcieli załączyć wszystkie wyjścia prócz pierwszego i dwunastego, nie musimy po kolei pisać: **elektroNika W01:0 W02:1 W03:1 … W12:0**

tylko prościej poprzez wpisanie: **elektroNika allon W1:0 W12:0** Projekty AVT

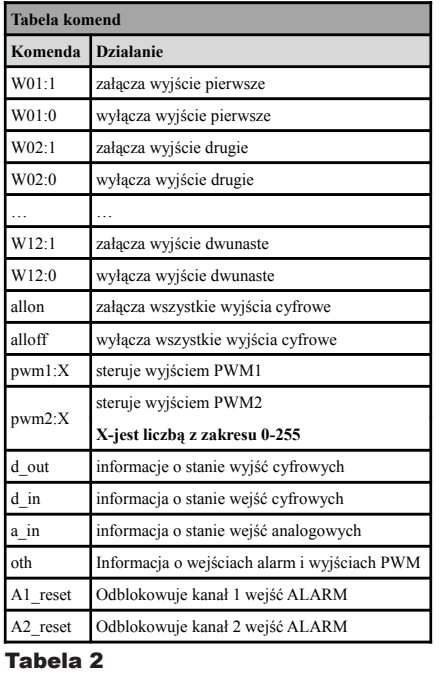

Krótkiego komentarza wymagają komendy odblokowywania wejść ALARM. Domyślnie wejścia te są odblokowane. W momencie zwarcia któregoś z nich do

masy następuje automatyczne wysłanie SMS-a pod główny numer z informacia **oth.** Dodatkowo wejście, które zostało wyzwolone, zostaje zablokowane – kolejne wystąpienie zdarzenia zwarcia do masy nie będzie powodowało wysłania informacji o alarmie do czasu odblokowania kanału komendą A(1,2) reset.

**Tryb bypass**. Jest to tryb pozwalający na ręczne sterowanie modułem GSM poprzez terminal komputerowy. Aby rozpocząć pracę w takiej konfiguracji, należy ustawić jumpery złącza bypass wg **rysunku 12**. Następnie naciskamy przyciski S1 i Reset (S2). Po czym zwalniamy jedynie

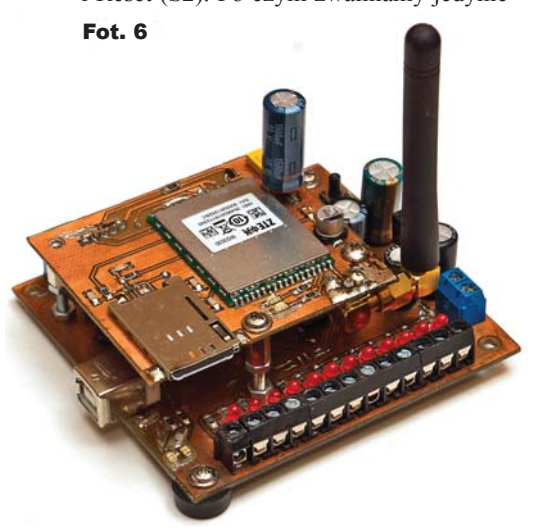

Reset. Powinna zaświecić się dioda D3. Od tego momentu przycisk S1 służy do sterowania wejściem PWR\_KEY modułu GSM.

Na koniec nie pozostaje mi nic innego, jak życzyć wielu pomysłów na wykorzystanie opisywanego urządzenia. Dociekliwych zachęcam do dokładnego zapoznania się z możliwościami modułu GSM. Namawiam również do samodzielnej rozbudowy sterownika o dodatkowe funkcje. Możliwości jest bardzo dużo – może to być np. obsługa bloków AUDIO i GPRS modułu.

Na płytce PCB zostało dodane złącze (Z8) wyprowadzające 10 niewykorzystanych portów mikrokontrolera.

W Elportalu, wśród materiałów dodatkowych można znaleźć

schemat, dokumentację płytek, oprogramowanie, zrzuty ekranowe, a także schematy wcześniejszej wersji tego urządzenia z modułem MGE3030. Model tej wcześ-

> niejszej wersji pokazany jest na **fotografiach 6** i **7** (w razie pytań, można pisać do Auto-

# **Płytka główna:** R1 . . . . . . . . . . . . . . . . . . . . . . . . . . . . . 510 [1206] R2 . . . . . . . . . . . . . . . . . . . . . . . . . . . . . 220 [1206] R3,R4 . . . . . . . . . . . . . . . . . . . . . . . . . . 470 [1206] R5,R6, R11 . . . . . . . . . . . . . . . . . . . . . . 10k [1206] R7-R9 . . . . . . . . . . . . . . . . . . . . . . . . . . .330R [1206] R10 . . . . . . . . . . . . . . . . . . . . . . . . . . . . 4,7k [1206] R12-R23,R36-R47. . . . . . . . . . . . . . . . . 2,2kΩ [1206] R24-R35 . . . . . . . . . . . . . . . . . . . . . . . . 47k [1206] C1,C5,C6,C8-C13, C15,C18,C21. . . . . . 100nF [0603] C2 . . . . . . . . . . . .100uF/16V [tantal obudowa SMD-D] C3,C4,C7. . . . . . . . . . . . . . 220uF/tantalowy [SMD-D] C14 . . . . . . . . . . . .100uF/elektrolit [SMD-D] min 6,3V C16,C17 . . . . . . . . . . . . . . . . . . . . . . . . . 10nF [0603] T1-T12. . . . . . . . . . . . . . . . . . . . . . . . . . . . . . . BC847 D1,D2, D5 . . . . . . . . . . . . . . . . . . . . .LED żółta [0805] D3, D6-D17. . . . . . . . . . . . . . . . LED czerwona [0805] D4 . . . . . . . . . . . . . . . . . . . . . . . . . LED zielona [0805] U1 . . . . . . . . . . . . . . . . . . . . . . . . . . . . . . . . . . LM350 U2 . . . . . . . . . . . . . . . . . . . . . LP3985, 2.8V [sot23-5] U3 . . . . . . . . . . . . . . . . . . . . . . . . . . . . . . . . FT232RL U4 . . . . . . . . . . . . . . . . . . . . . . . . . . . . . ATMEGA128L Bypass. . . . . . . . . . . .Listwa goldpin 2x4 + 4 jumpery GSM\_ZAS . . . . . . Złącze na listwę goldpin żeńskie 1x4 L1 . . . . . . . . . . . . . . . . . . . . . . . . . . . . . . Dławik 10uH S1, S2 . . . . . . . . . . . . . . . . . . . . . . . . . . . Microswitch X1 . . . . . . . . . . . . . . . . . . . Rezonator kwarcowy 8MHz Z2 . . . . . . Gniazdo USB-B do montażu przewlekanego Z3 . . . . . . . . . . .Złącze na listwę goldpin (żeńskie) 2x7 Z4 . . . . . . . . . . .Złącze na listwę goldpin (żeńskie) 2x4 Z5 . . . . . . . . . . . . . . . . . . . . . . . . . Listwa goldpin 2x5 Z7 . . . . . . . . . . . . Złącze IDC do druku 2x5 raster 2,54

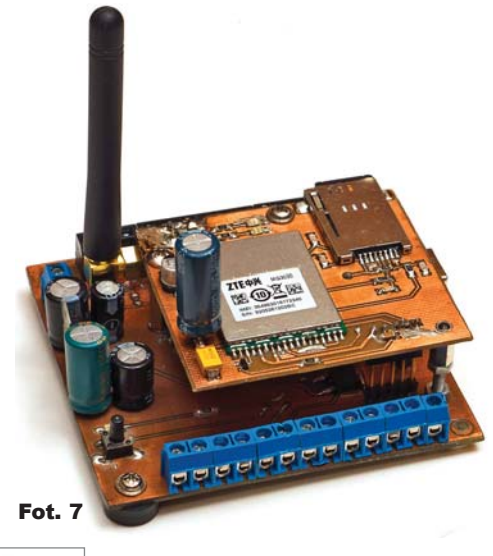

ra, na podany adres). Ponieważ moduł MGE3030 nie jest zalecany do nowych opracowań i stopniowo znika z ofert handlowych, specjalnie została opracowana opisana w artykule nowa wersja z modułem SIM900.

# **Radosław Krawczyk** radek.radiator@gmail.com

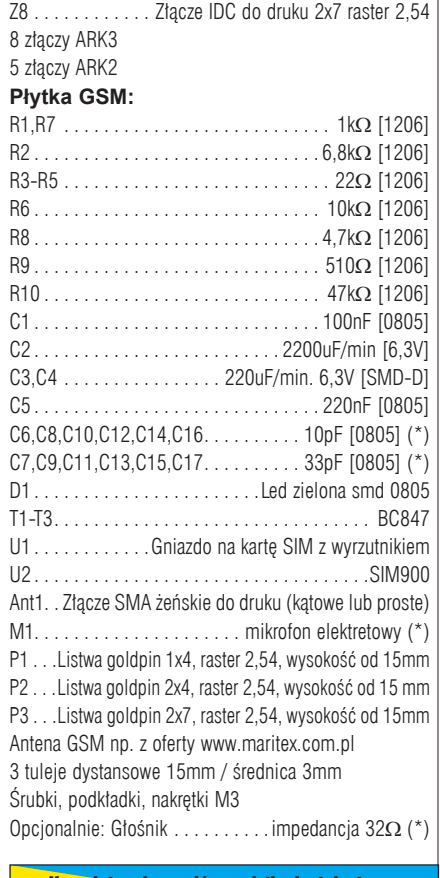

Komplet podzespołów z płytką jest dostępn w sieci handlowej AVT jako kit szkolny AVT-3065

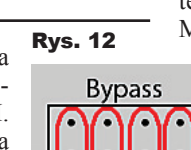

# Wykaz elementów

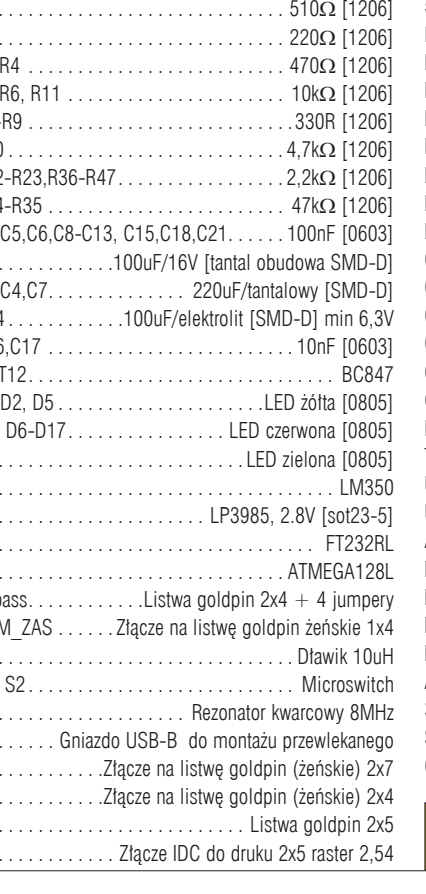

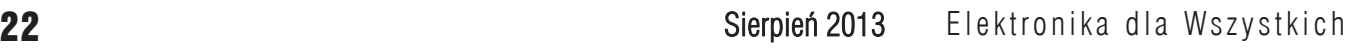